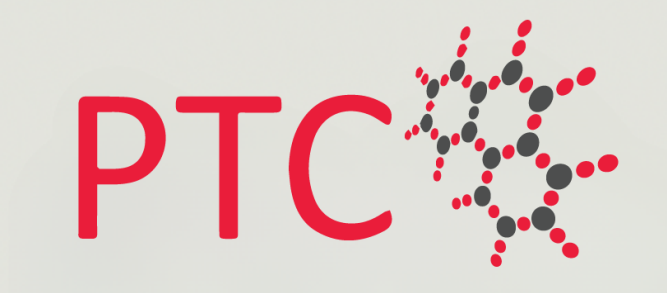

#### شركة مركز احترافية التدريب Professional Training Center Co.

## **دليل استخدام المنصة** للمشتركين في البرامج التدريبيـــــة

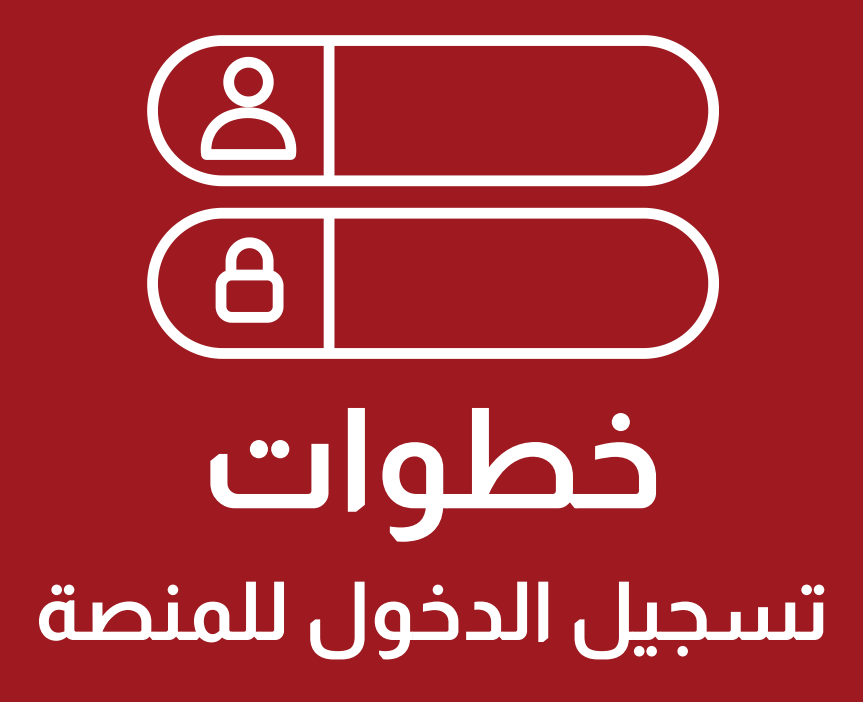

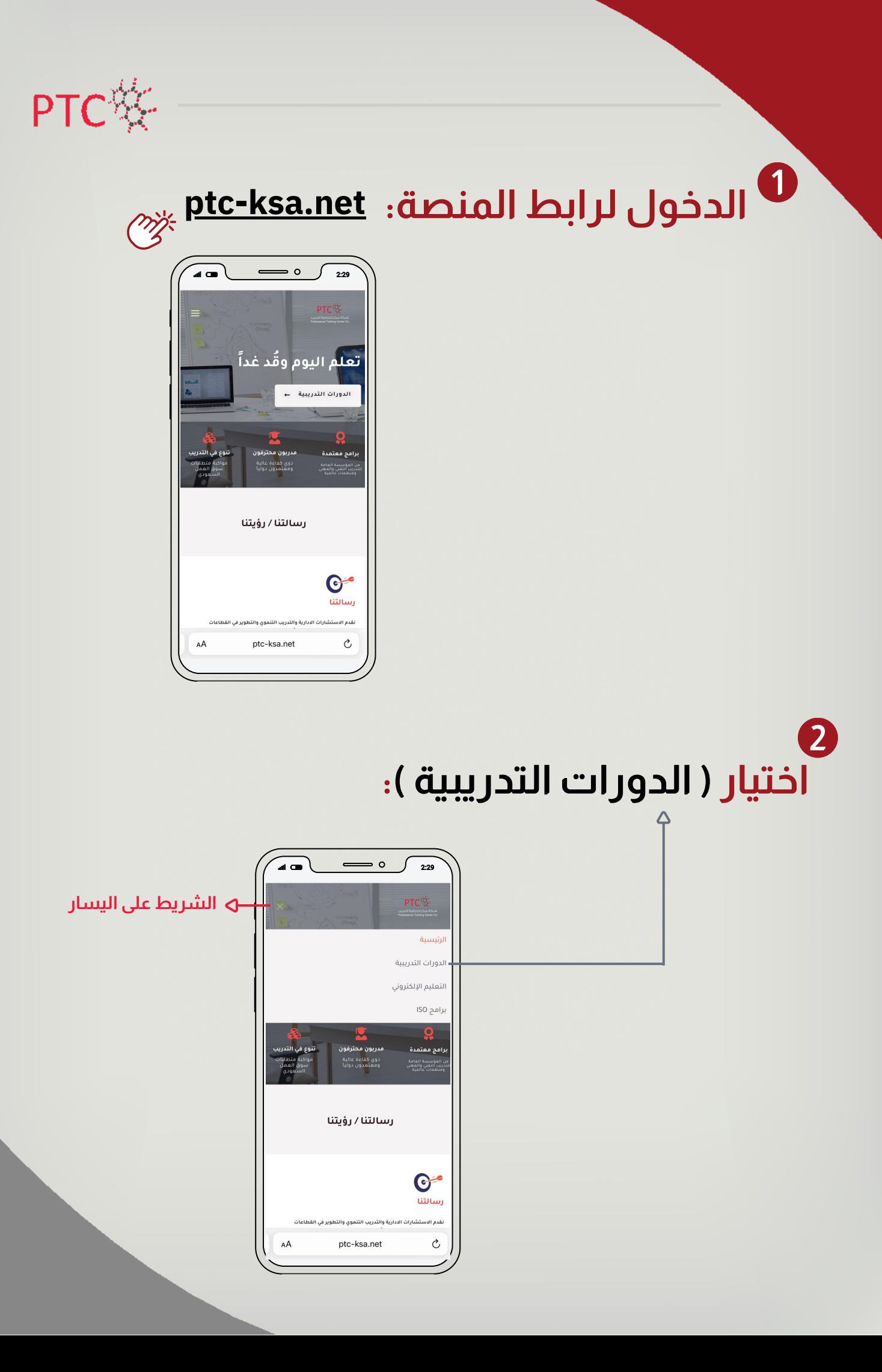

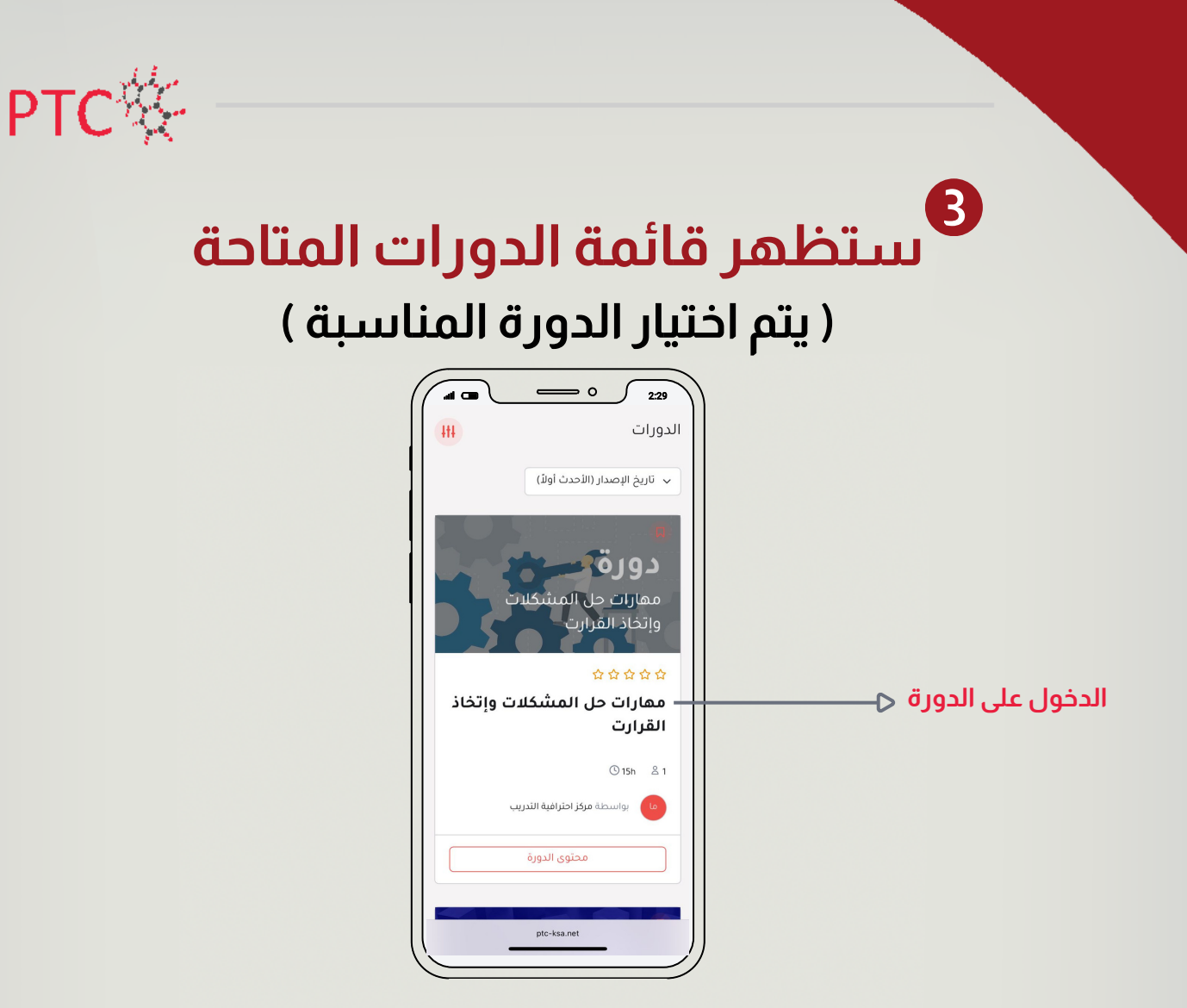

**ستظهرلك نبذة عن الدورة**

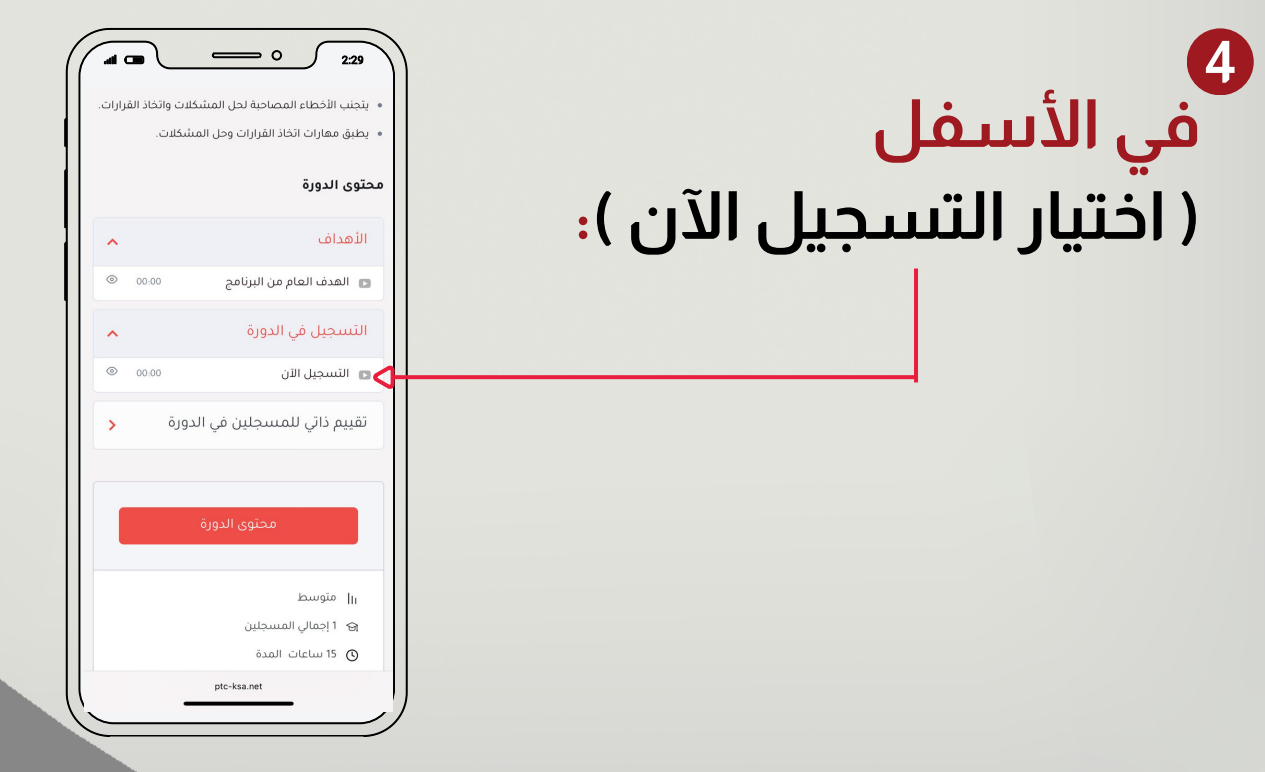

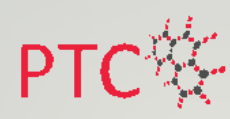

## والنقر على ( التسجيل الآن ):<br>النقر على ( التسجيل الآن ):

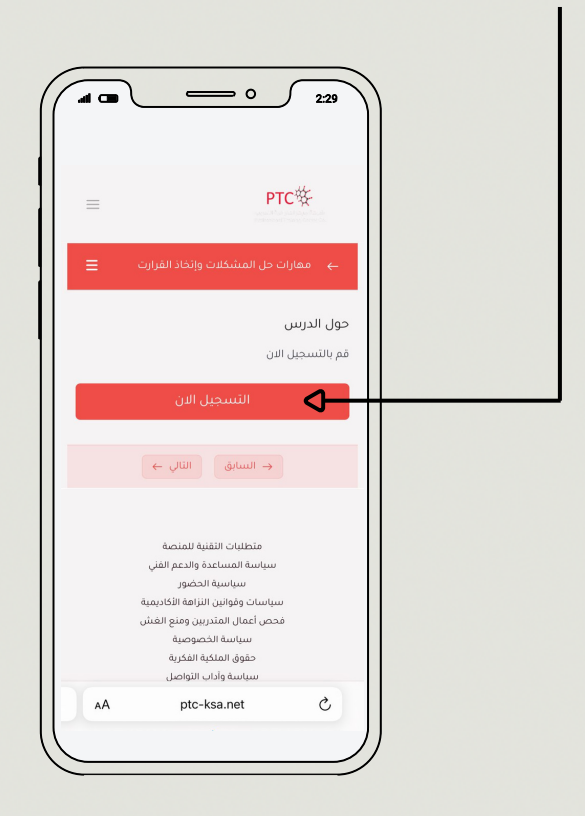

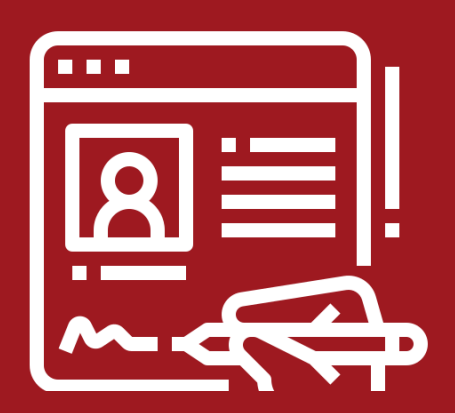

## **التسجيل في الدورات التدريبية خطوات**

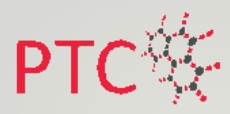

#### **[https://app.ptc-ksa.net](https://app.ptc-ksa.net/) :المنصة لرابط الدخول**

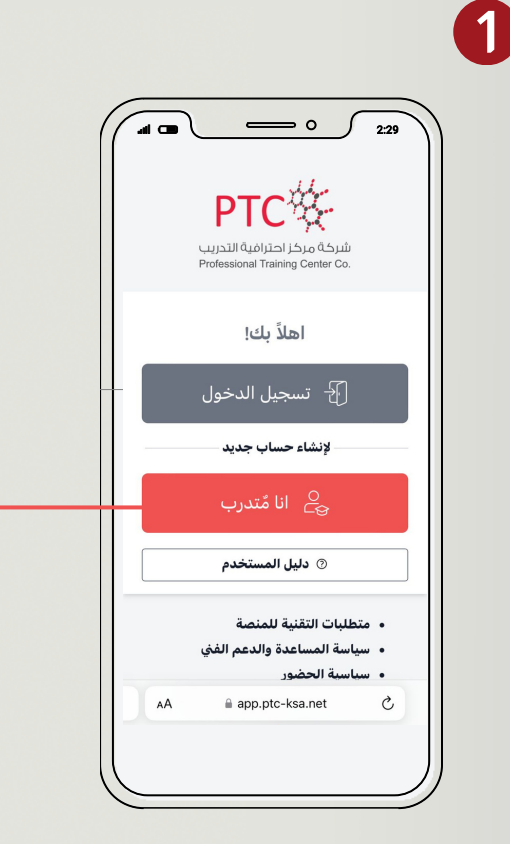

**إذا لم يكن لديك حساب مسبق ،**  $\triangleleft$ **قم بإنشاء حساب جديد من خالل النقر على ) أنا متدرب (**

> 2 **قم بتعبئة المطلوب ثم النقر على ) ارسال (**

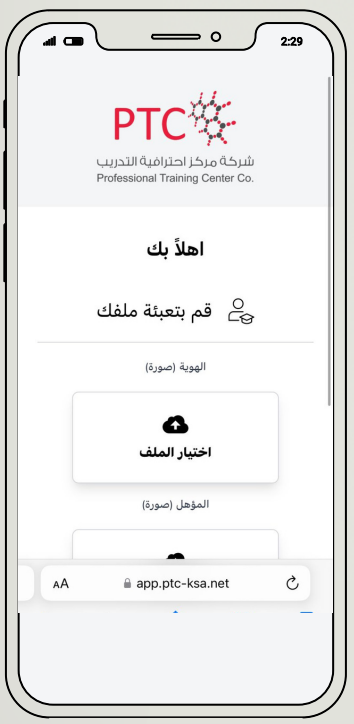

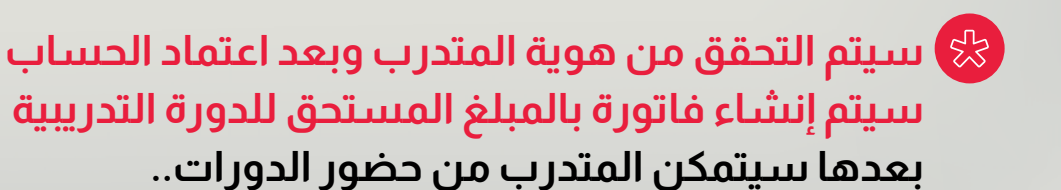

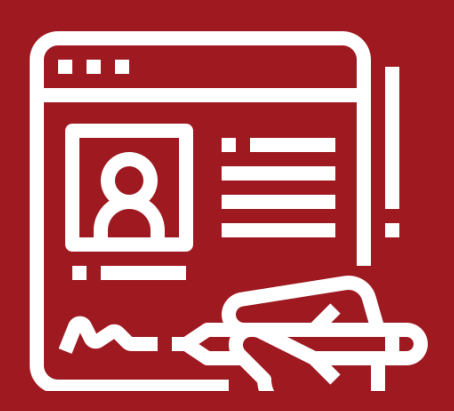

## **حضور الدورات التدريبية خطوات**

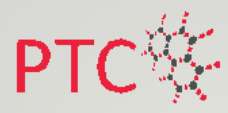

#### **[https://app.ptc-ksa.net](https://app.ptc-ksa.net/) :المنصة لرابط الدخول**

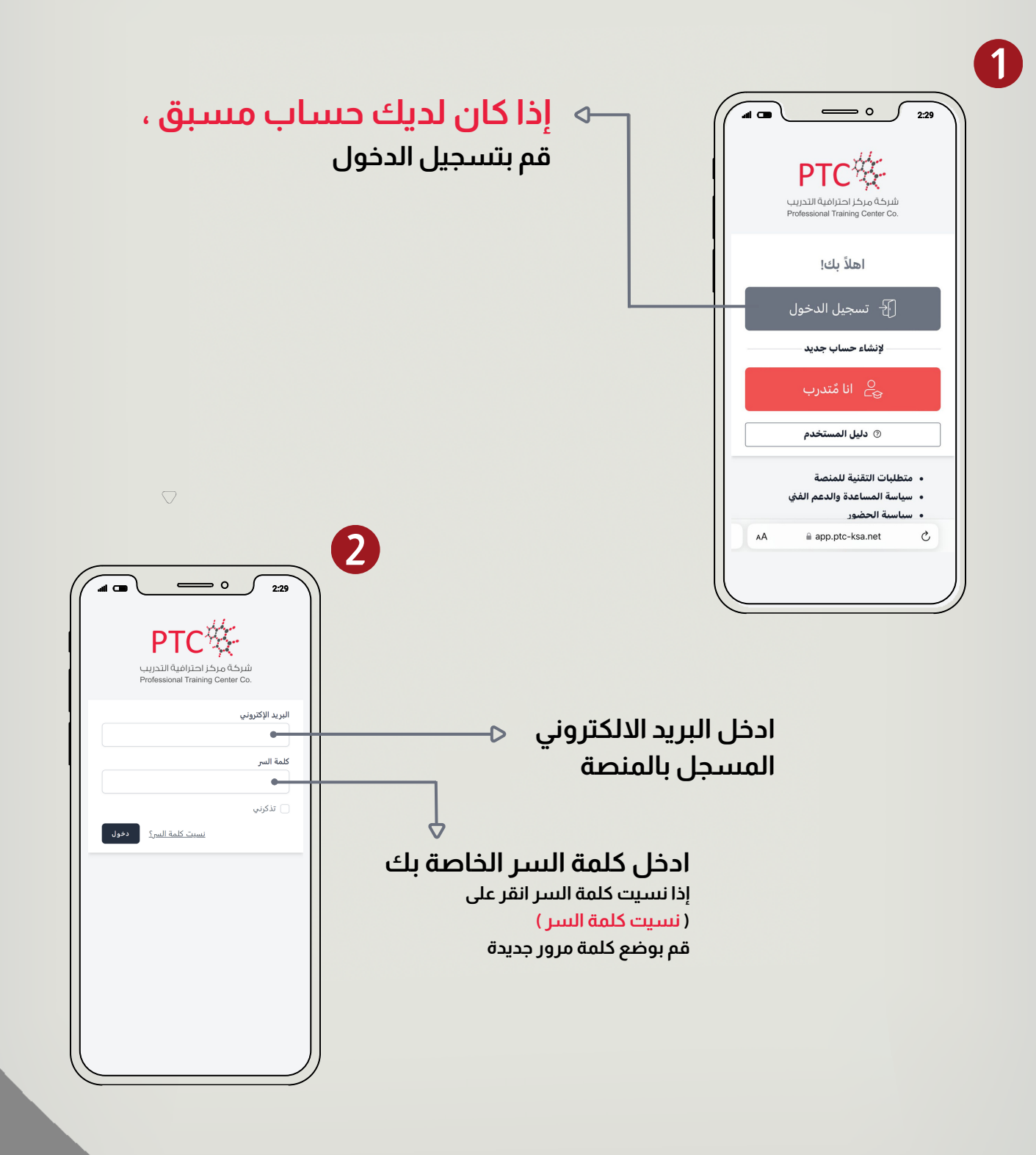

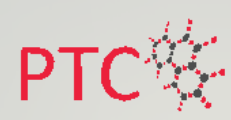

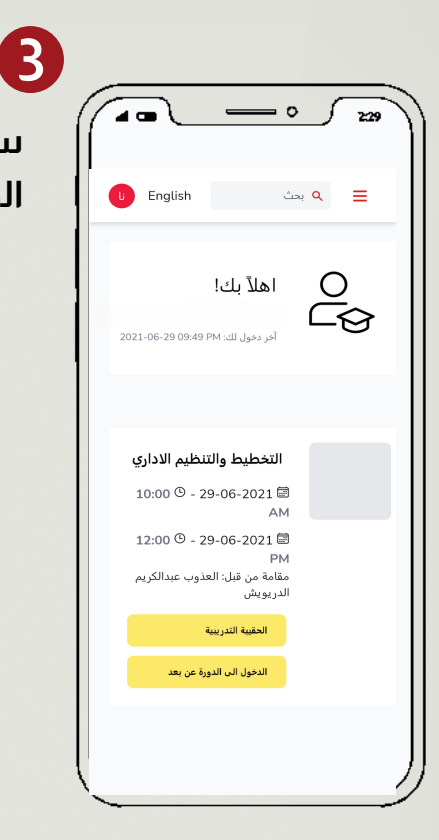

**ستظهرلك هذه النافذة، مجدولة فيها وقت الدورة الخاصة بمدربتك**

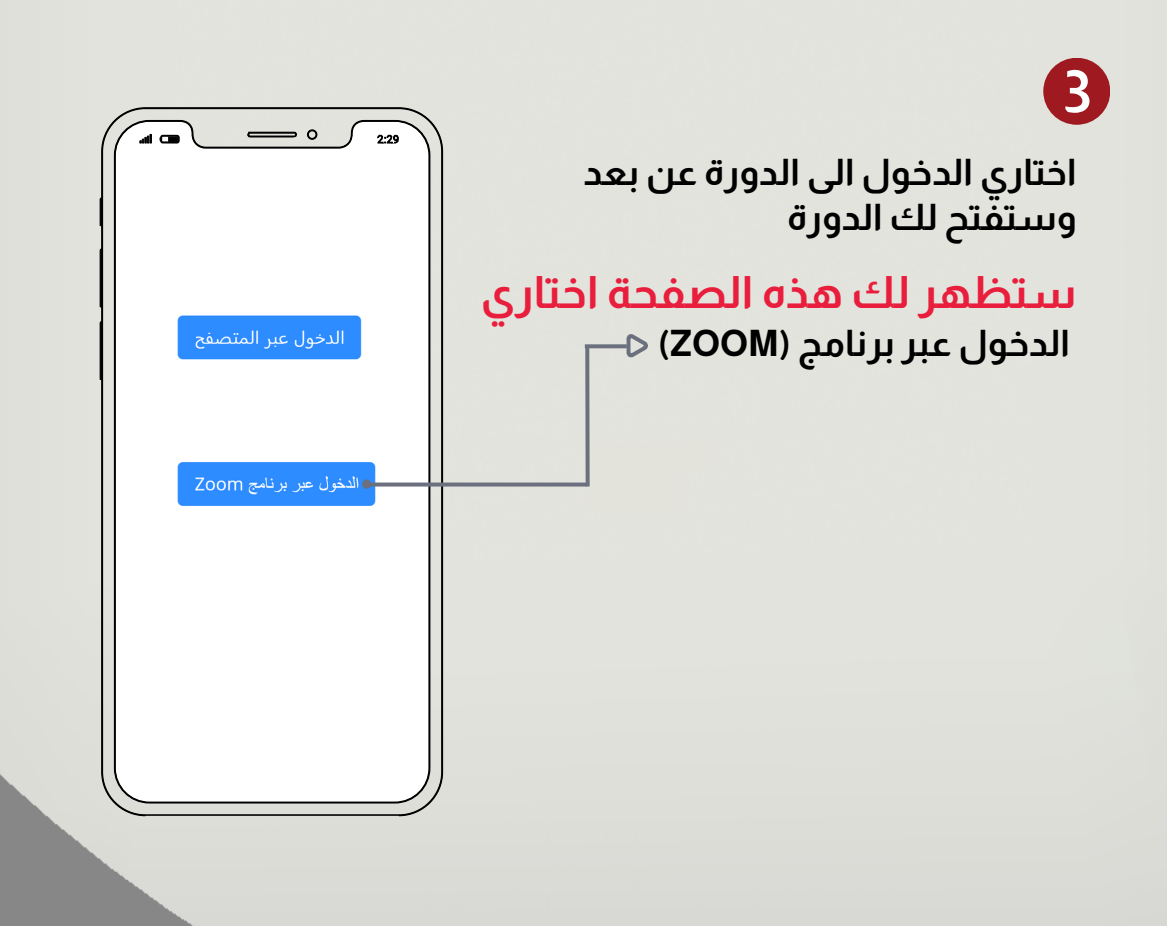

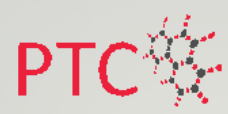

### **خطوات تحميل برنامج ZOOM**

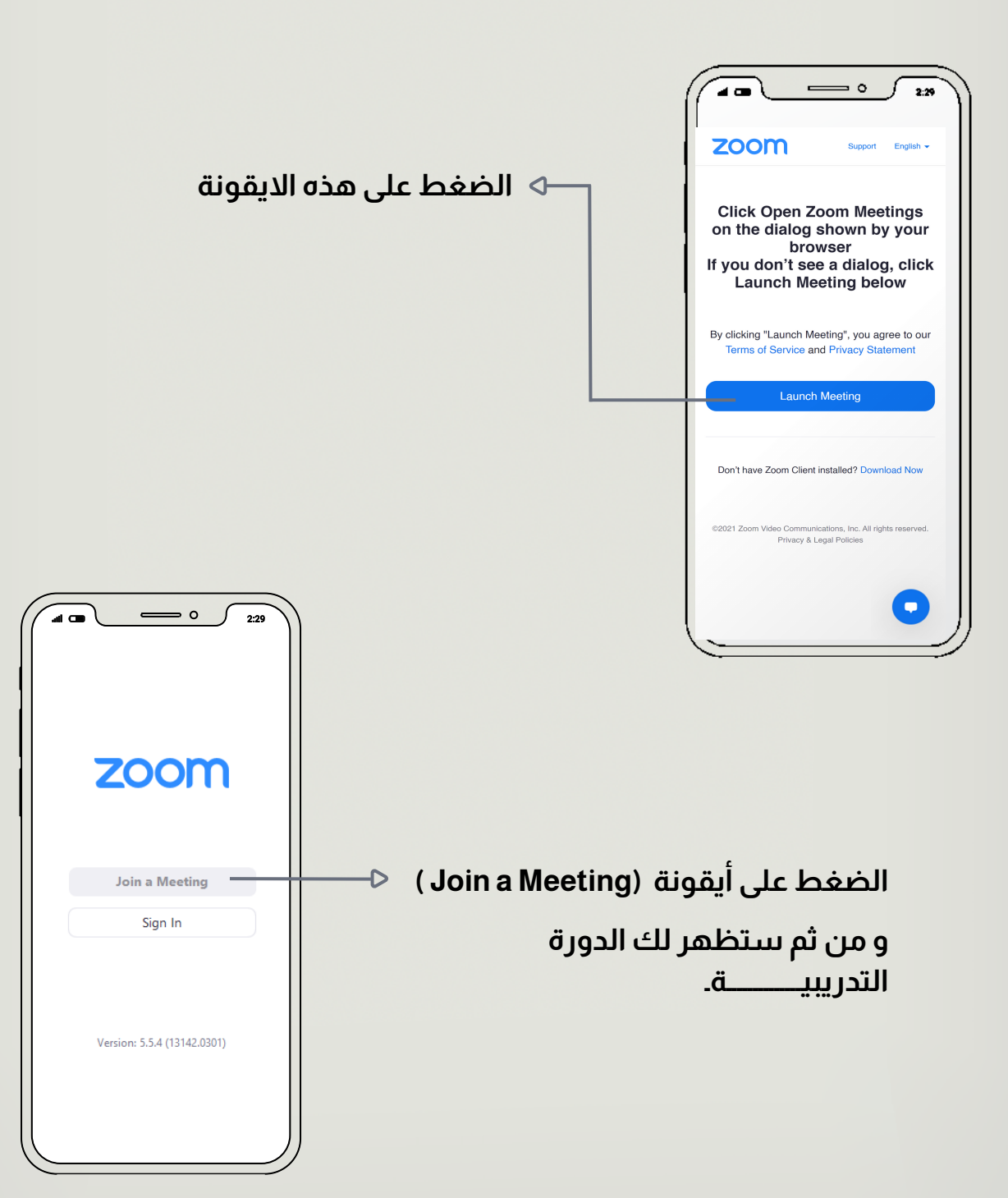

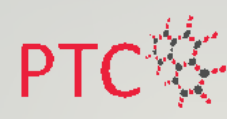

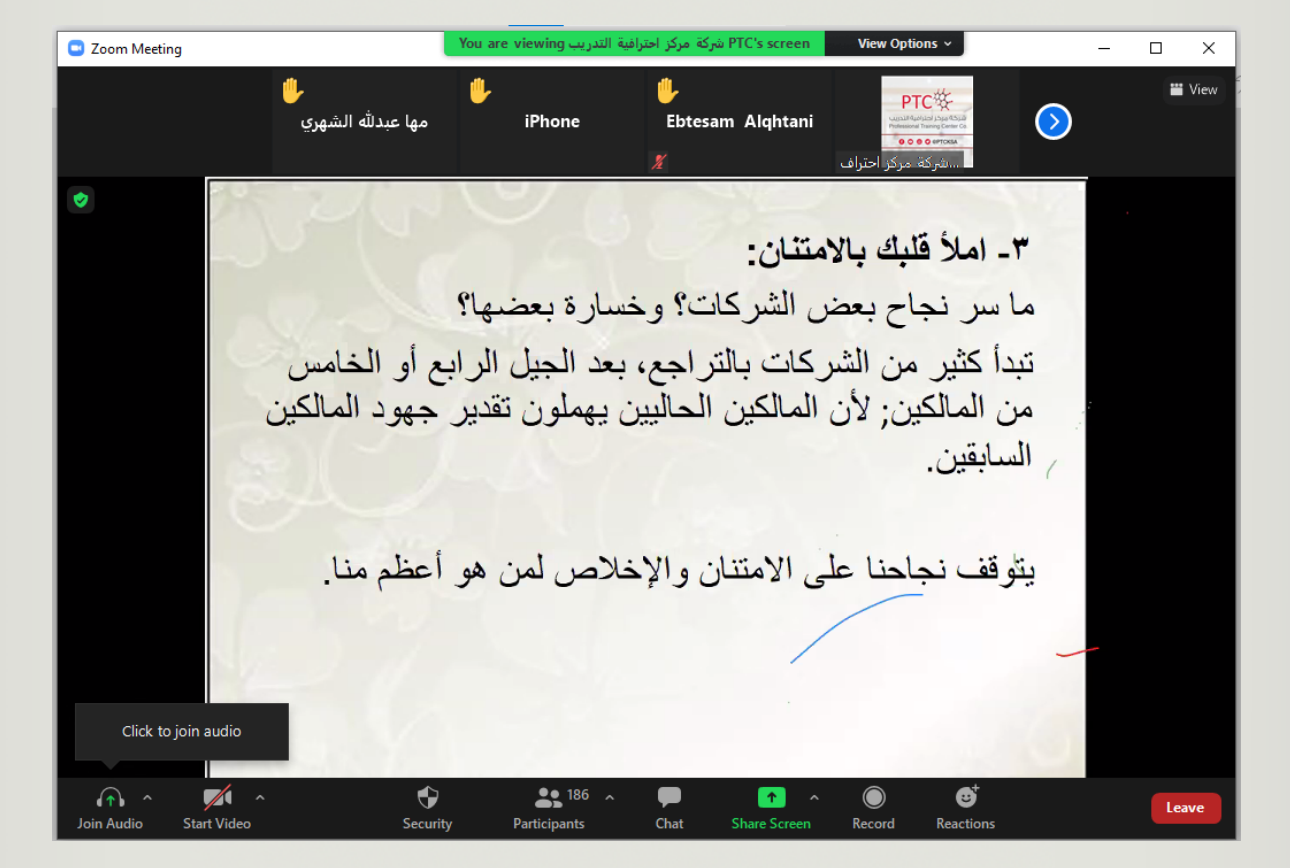

**ستظهرلك الدورة التدريبية مباشرة وتقدمها المدربة التي تتضمن المــــادة العلمية ويتم تحضيرك تلقائًيـــا في حــــال دخـــولك للمنصـــة**

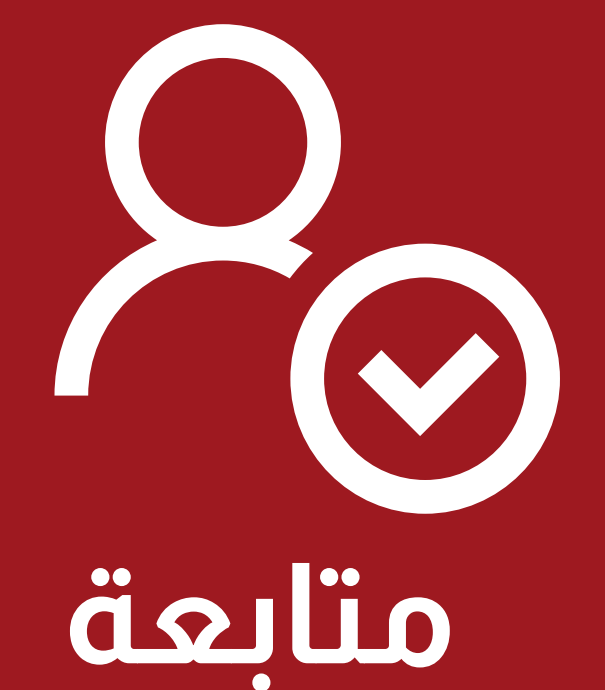

# **حضور الدورات التدريبية**

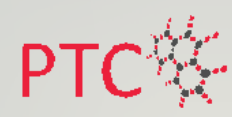

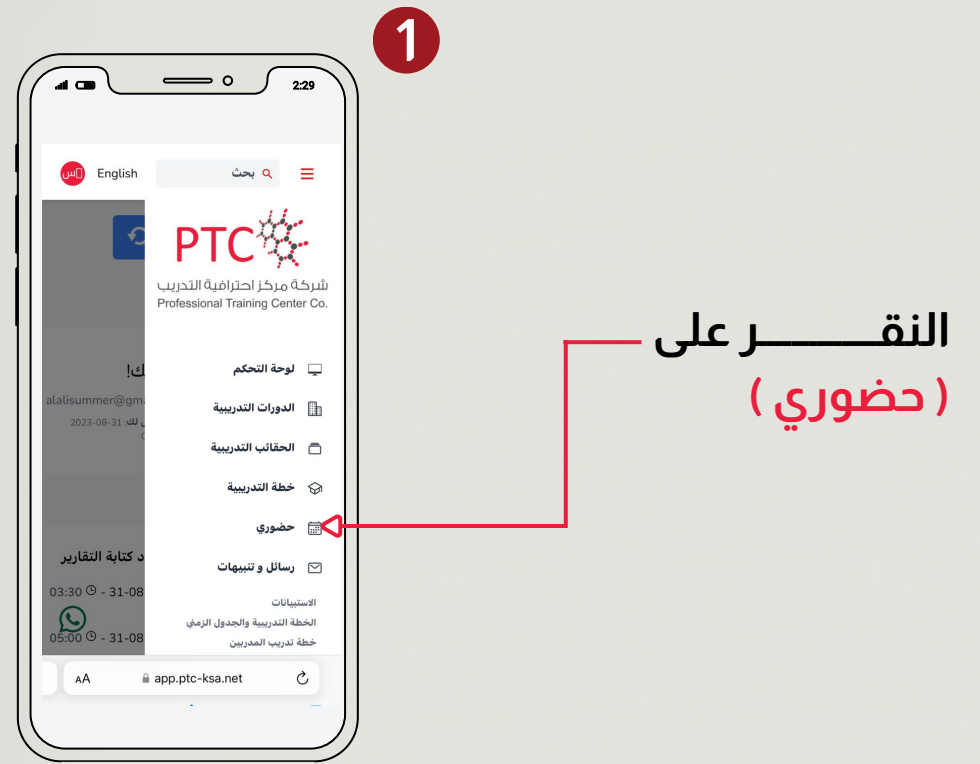

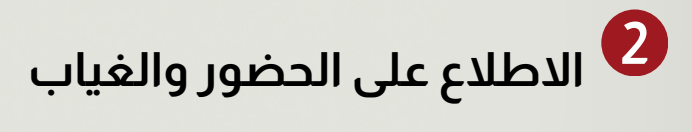

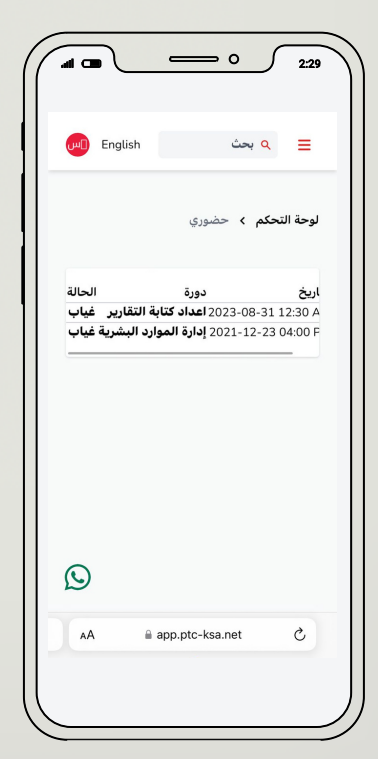

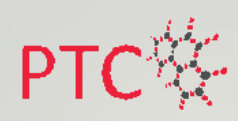

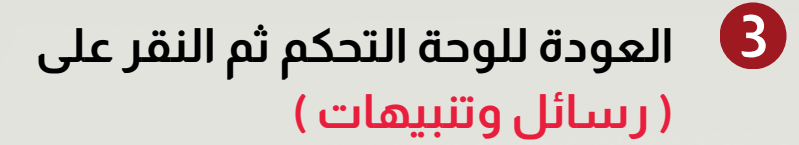

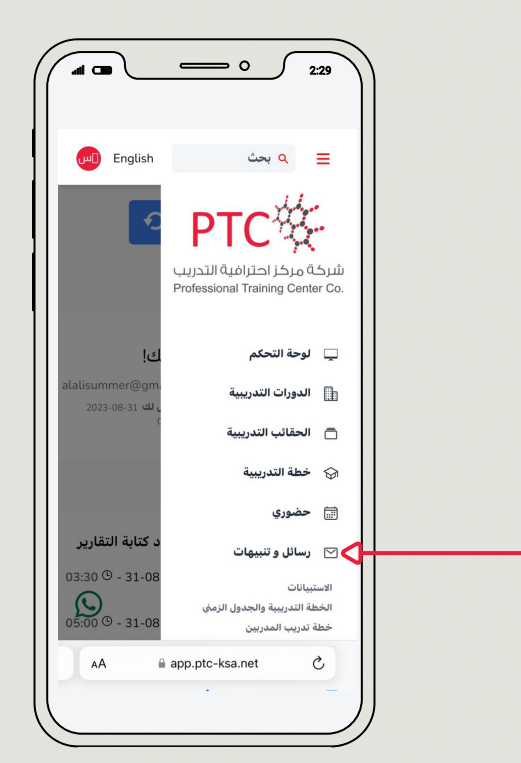

## **4 ستظهرلك التنبيهات الخاصة بك**

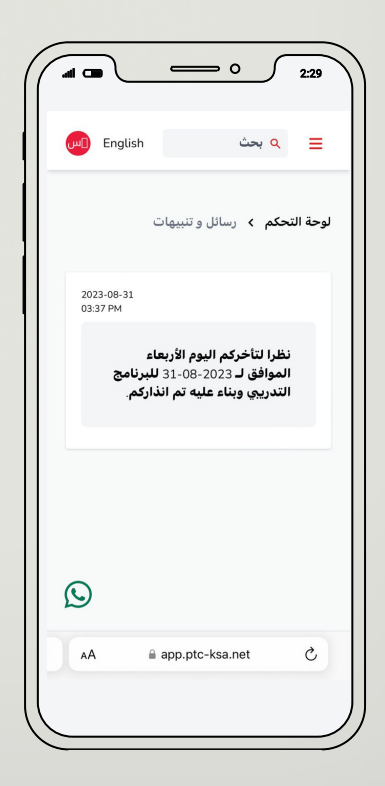

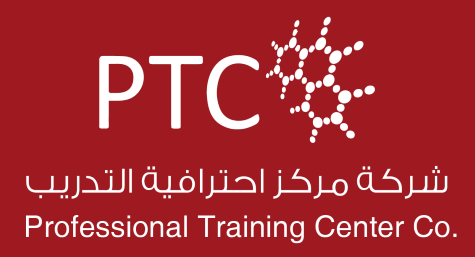